# Dell Endpoint Security Suite Enterprise for Linux

Administrator Guide v2.1

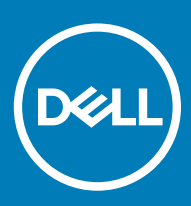

#### Notes, cautions, and warnings

- (i) NOTE: A NOTE indicates important information that helps you make better use of your product.
- $\triangle$  CAUTION: A CAUTION indicates either potential damage to hardware or loss of data and tells you how to avoid the problem.
- $\triangle$  | WARNING: A WARNING indicates a potential for property damage, personal injury, or death.

© 2012-2018 Dell Inc. All rights reserved. Dell, EMC, and other trademarks are trademarks of Dell Inc. or its subsidiaries. Other trademarks may be trademarks of their respective owners.Registered trademarks and trademarks used in the Dell Encryption, Endpoint Security Suite Enterprise, and Data Guardian suite of documents: Dell™ and the Dell logo, Dell Precision™, OptiPlex™, ControlVault™, Latitude™, XPS®, and KACE™ are trademarks of Dell Inc. Cylance®, CylancePROTECT, and the Cylance logo are registered trademarks of Cylance, Inc. in the U.S. and other countries. McAfee® and the McAfee logo are trademarks or registered trademarks of McAfee, Inc. in the US and other countries. Intel®, Pentium®, Intel Core Inside Duo®, Itanium®, and Xeon® are registered trademarks of Intel Corporation in the U.S. and other countries. Adobe®, Acrobat®, and Flash® are registered trademarks of Adobe Systems Incorporated. Authen tec® and Eikon® are registered trademarks of Authen tec. AMD® is a registered trademark of Advanced Micro Devices, Inc. Microsoft®, Windows®, and Windows Server®, Internet Explorer®, Windows Vista®, Windows 7®, Windows 10®, Active Directory®, Access®, BitLocker®, BitLocker To Go®, Excel®, Hyper-V®, Outlook®, PowerPoint®, Word®, OneDrive®, SQL Server®, and Visual C++® are either trademarks or registered trademarks of Microsoft Corporation in the United States and/or other countries. VMware® is a registered trademark or trademark of VMware, Inc. in the United States or other countries. Box® is a registered trademark of Box. Dropbox <sup>5M</sup> is a service mark of Dropbox, Inc. Google™, Android™, Google™ Chrome™, Gmail™, and Google™ Play are either trademarks or registered trademarks of Google Inc. in the United States and other countries. Apple®, App Store℠, Apple Remote Desktop™, Boot Camp™, FileVault™, iPad®, iPhone®, iPod®, iPod touch®, iPod shuffle®, and iPod nano®, Macintosh®, and Safari® are either servicemarks, trademarks, or registered trademarks of Apple, Inc. in the United States and/or other countries. EnCase™ and Guidance Software® are either trademarks or registered trademarks of Guidance Software. Entrust® is a registered trademark of Entrust®, Inc. in the United States and other countries. Mozilla® Firefox® is a registered trademark of Mozilla Foundation in the United States and/or other countries. iOS® is a trademark or registered trademark of Cisco Systems, Inc. in the United States and certain other countries and is used under license. Oracle® and Java® are registered trademarks of Oracle and/or its affiliates. Travelstar® is a registered trademark of HGST, Inc. in the United States and other countries. UNIX® is a registered trademark of The Open Group. VALIDITY™ is a trademark of Validity Sensors, Inc. in the United States and other countries. VeriSign® and other related marks are the trademarks or registered trademarks of VeriSign, Inc. or its affiliates or subsidiaries in the U.S. and other countries and licensed to Symantec Corporation. KVM on IP® is a registered trademark of Video Products. Yahoo!® is a registered trademark of Yahoo! Inc. Bing® is a registered trademark of Microsoft Inc. Ask® is a registered trademark of IAC Publishing, LLC. Other names may be trademarks of their respective owners. 2018 - 11

Rev. A01

# **Contents**

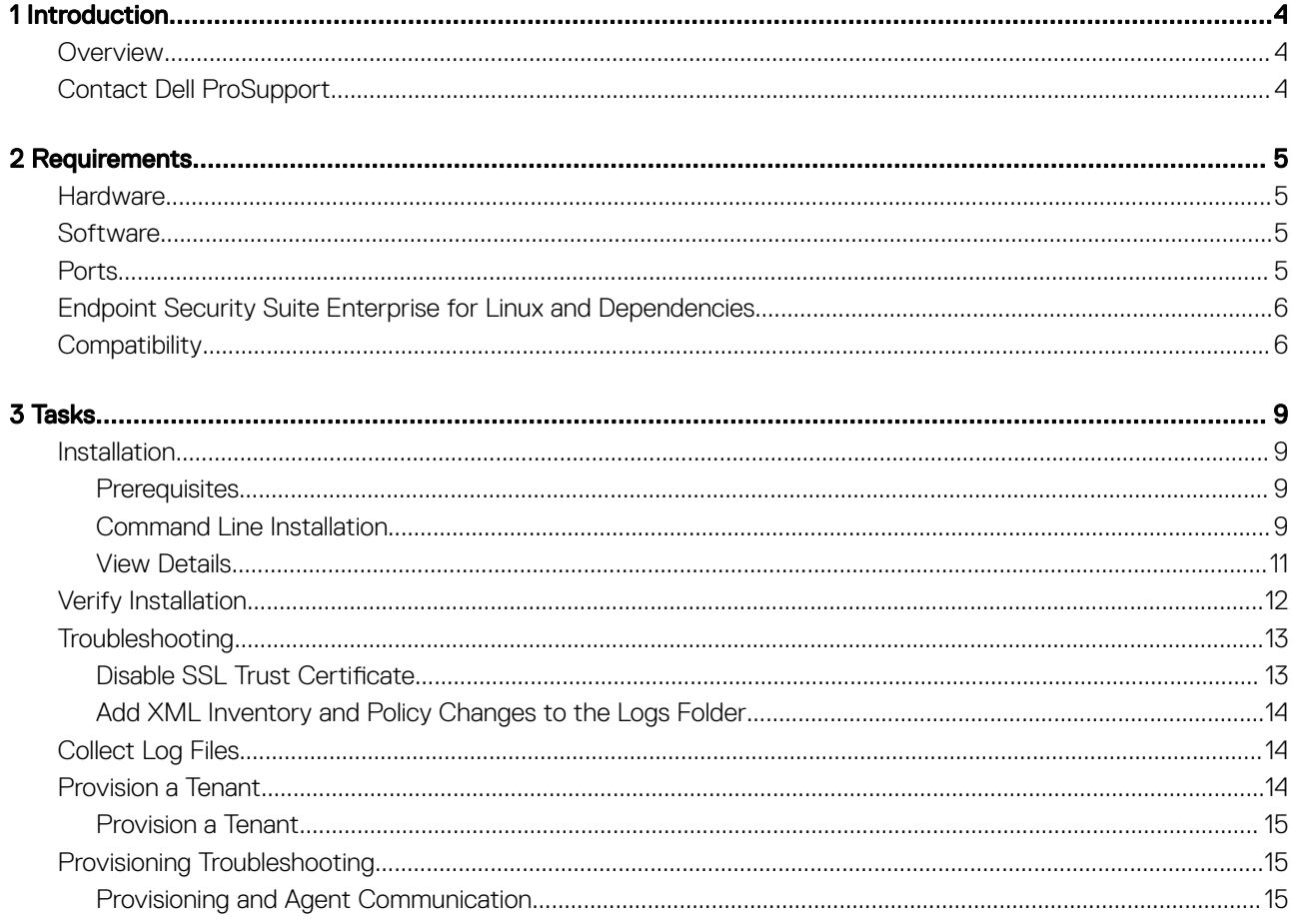

# Introduction

<span id="page-3-0"></span>The Endpoint Security Suite Enterprise for Linux Administrator Guide provides the information needed to install and deploy the client software.

### **Overview**

Endpoint Security Suite Enterprise for Linux offers Advanced Threat Prevention at the operating system and memory layers, all centrallymanaged from the Dell Server. With centralized management, consolidated compliance reporting, and console threat alerts, organizations can easily enforce and prove compliance for endpoints. Security expertise is built in with features such as pre-defined policy and report templates, to help businesses reduce IT management costs and complexity.

Security Management Server or Security Management Server Virtual - provides centralized security policy administration, integrates with existing enterprise directories and creates reports. For the purposes of this document, both Servers are cited as Dell Server, unless a specific version needs to be cited (for example, a procedure is different using Security Management Server Virtual).

Advanced Threat Prevention for Linux has one tar.gz file, which contains the three RPMs.

### Contact Dell ProSupport

Call 877-459-7304, extension 4310039 for 24x7 phone support for your Dell product.

Additionally, online support for Dell products is available at [dell.com/support.](http://www.dell.com/support/home/us/en/04/products/software/dell_data_security) Online support includes drivers, manuals, technical advisories, FAQs, and emerging issues.

Be sure to help us quickly connect you to the right technical expert by having your Service Tag or Express Service Code available when you call.

For phone numbers outside of the United States, see [Dell ProSupport International Phone Numbers](http://www.dell.com/support/article/us/en/19/SLN302833).

# **Requirements**

<span id="page-4-0"></span>Client hardware and software requirements are provided in this chapter. Ensure that the deployment environment meets the requirements before continuing with deployment tasks.

## **Hardware**

The following table details the minimum supported hardware.

#### Hardware

- At least 500 MB free disk space
- 2 GB RAM
- 10/100/1000 or Wi-Fi network interface card

 $\circled{1}$  NOTE: IPv6 is not currently supported.

### **Software**

The following table details supported software.

#### Operating Systems (64-bit kernels)

- CentOS Linux v7.1 v7.5
- Red Hat Enterprise Linux v7.1 v7.5

### Ports

• Port 443 (https) is used for communication and must be open on the firewall for agents to communicate with the Management Console. If port 443 is blocked for any reason, updates cannot be downloaded, so computers may not have the most current protection. Ensure that client computers can access the following:

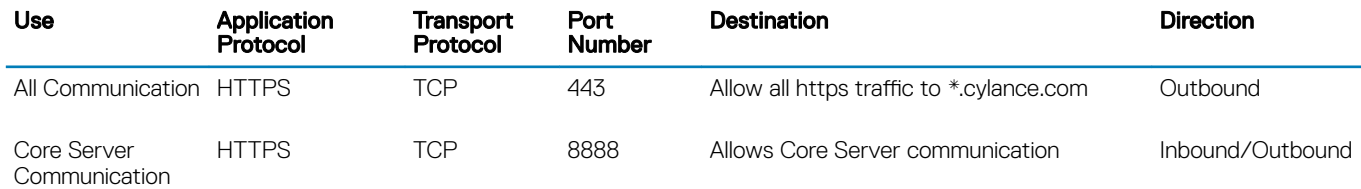

• For additional information, see [SLN303898.](http://www.dell.com/support/article/us/en/19/sln303898/dell-endpoint-security-suite-enterprise-system-requirements?lang=en)

### <span id="page-5-0"></span>Endpoint Security Suite Enterprise for Linux and **Dependencies**

Endpoint Security Suite Enterprise for Linux uses Mono and dependencies to install and activate on Linux OS. The installer will download and install required dependencies. Following extraction of the package, you can view which dependencies are being leveraged by using the following command:

./showdeps.sh

### **Compatibility**

The following table details compatibility with Windows, Mac, and Linux.

n/a - Technology does not apply to this platform.

Blank field - Policy is not supported with Endpoint Security Suite Enterprise.

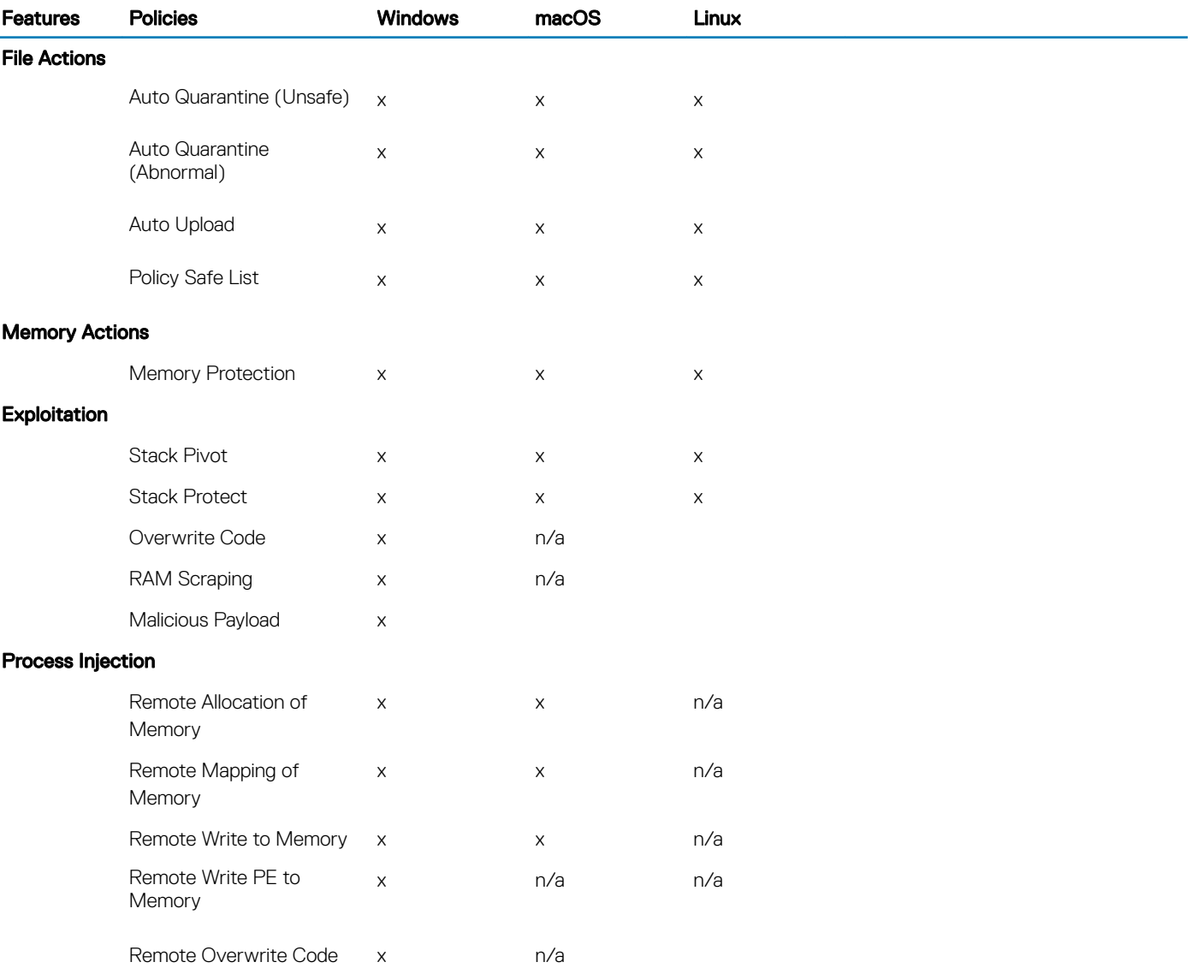

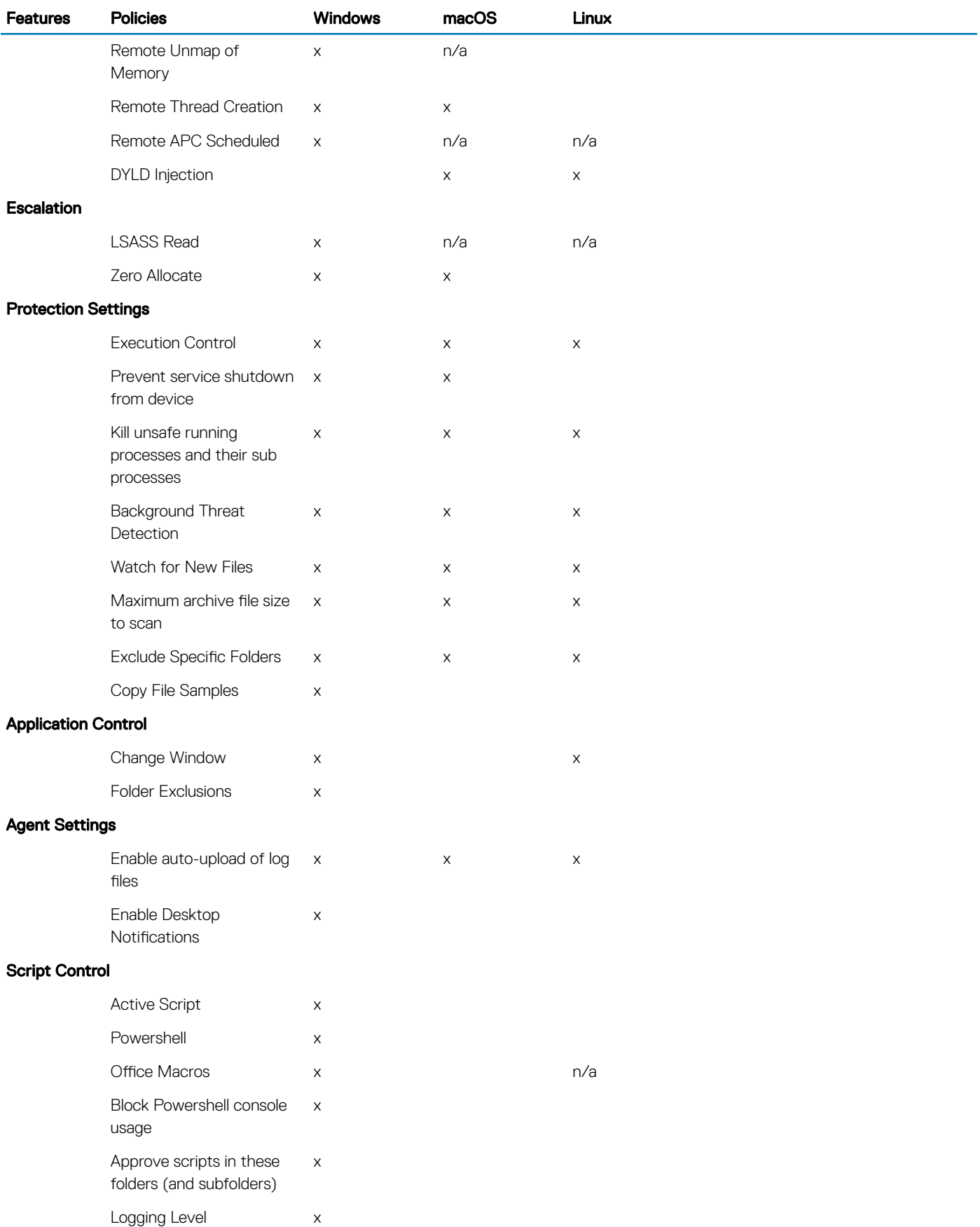

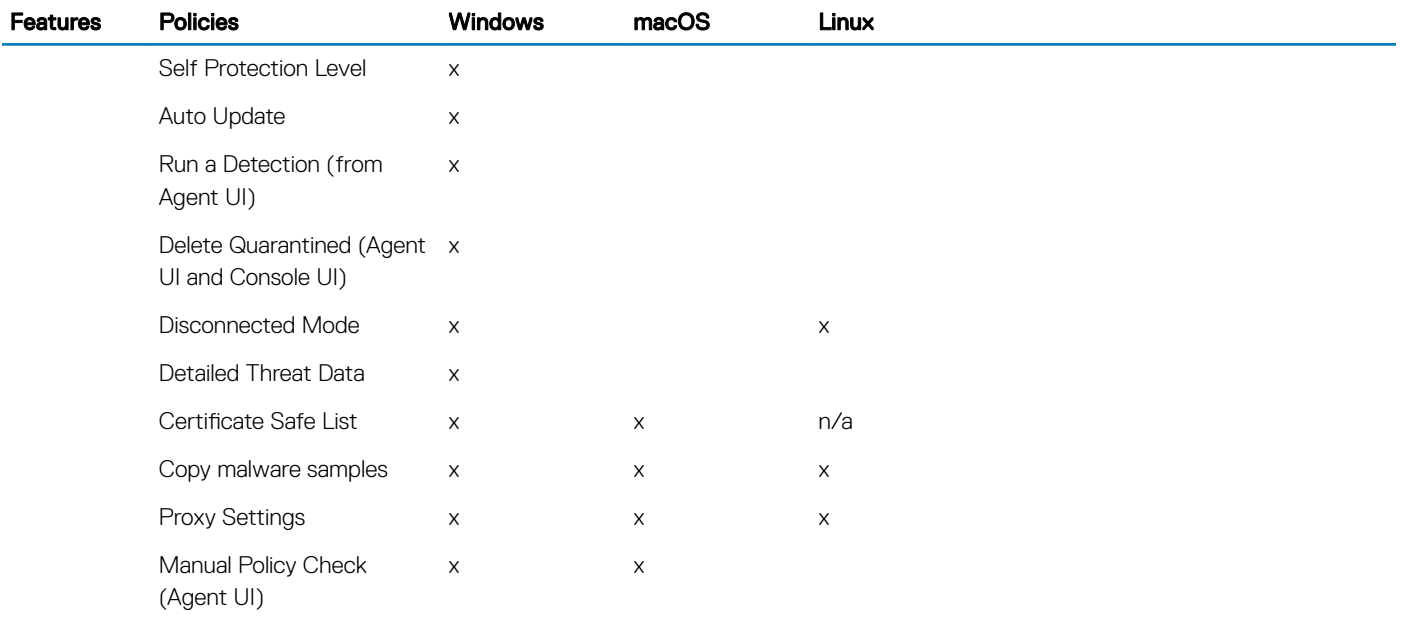

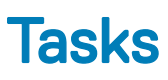

## <span id="page-8-0"></span>Installation

This section guides you through the Endpoint Security Suite Enterprise for Linux installation.

### **Prerequisites**

Dell recommends that IT best practices are followed during the deployment of client software. This includes, but is not limited to, controlled test environments for initial tests and staggered deployments to users.

Before beginning this process, ensure the following prerequisites are met:

• Ensure that the Dell Server and its components are already installed.

If you have not yet installed the Dell Server, follow the instructions in the appropriate guide below.

*Security Management Server Installation and Migration Guide*

*Security Management Server Virtual Quick Start Guide and Installation Guide*

- Ensure that you have the Dell Server host name and port. Both are needed for client software installation.
- Ensure that the target computer has network connectivity to the Dell Server.
- If a client's server certificate is missing or is self-signed, you must [disable the SSL certificate](#page-12-0) trust on the client side only.

### Command Line Installation

To install the Endpoint Security Suite Enterprise client using the command line, follow the steps below.

The **sudo** command must be used to invoke administrative privileges during installation. When prompted, enter your credentials.

Fingerprint approval displays only during the first installation.

- 1 Locate and download the installation bundle (DellESSE-1.x.x-xxx.tar.gz) using your Dell FTP Account.
- 2 Extract the tar.gz using the following command: tar -xvf DellESSE\*.tar.gz

```
tmpl# tar -xof DellESSE*.tar.gz
DellESSE-1.0.0-24-el7-x86_64.rpm
install.sh
uninstall.sh
showdeps.sh
versgate
DellEULA-en.txt
CylanceDellATPPlugin-2.0.1471.751-el7-x86_64.rpm
DellAdvancedThreatProtection-2.0.1471.751-el7-x86_64.rpm
```
3 The following command executes the installation script for the required RPMs and dependencies:

sudo ./install.sh

- 4 In *Dell Security Management Server Host?* enter the fully qualified host name of the Dell Server to manage the target user. For example, server.organization.com.
- 5 In *Dell Security Management Server Port?*, verify the port is set to 8888.

```
Dell Endpoint Security Suite Enterprise (ESSE) Installation
   Dell Security Management Server Host?
   Dell Security Management Server Port?
6 Enter y when prompted to install the DellESSE package and its dependencies.<br>11DX11Xe3 x86 64 5.0.3-1.e17
    libXrender
                   x86 64 0.9.10-1.el7
                                                                                      26
                                                   hase
    libXxf86vm
                   x86 64 1.1.4-1.el7
                                                   base
                                                                                      18
    libexif
                   x86 64 0.6.21-6.el7
                                                                                     347
                                                   base
    libjpeg-turbo x86 64 1.2.90-5.el7
                                                   base
                                                                                     134
                   x86 64 2:1.5.13-7.el7 2
                                                                                     213
    libong
                                                   base
    libtiff
                   x86 64 4.0.3-27.el7 3
                                                                                     170
                                                   base
    libxcb
                   x86 64 1.12-1.el7
                                                                                     211
                                                   base
                                                                                     7.2libxshmfence x86 64 1.2-1.el7
                                                   base
    lvx-fonts
                   noarch 2.2.3-1.el7
                                                    epel
                                                                                     159
    mesa-libEGL
                   x86 64 17.0.1-6.20170307.el7 base
                                                                                      82
    mesa-libGL
                   x86 64 17.0.1-6.20170307.el7 base
                                                                                     155
    mesa-libqbm
                   x86 64 17.0.1-6.20170307.el7 base
                                                                                      32
    mesa-libglapi x86 64 17.0.1-6.20170307.el7 base
                                                                                      41
                   x86 64 0.34.0-1.el7
                                                                                     248
    pixman
                                                   base
   Transaction Summary
    Install 1 Package (+27 Dependent packages)
   Total size: 96 M
   Total download size: 3.8 M
   Installed size: 104 M
   Is this ok [y/d/N]: \blacksquare7 Enter y if prompted for Fingerprint approval.
   Total
                                                                         452 kB/s | 4.9 MB 00:00:11
   Retrieving key from file:///etc/pki/rpm-gpg/RPM-GPG-KEY-CentOS-7
   Importing GPG key 0xF4A80EB5:
    Userid
                : "CentOS-7 Key (CentOS 7 Official Signing Key) <security@centos.org>"
    Fingerprint
                 : 6341 ab27 53d7 8a78 a7c2 7bbl 24c6 a8a7 f4a0 0eb5
    Package
                 : centos-release-7-3.1611.e17.centos.x86_64 (@anaconda)
    From
                 : /etc/pki/rpm-gpg/RPM-GPG-KEY-CentOS-7
   Is this ok [y/N]:
8 Enter y when prompted to install the DellAdvancedThreatProtection package.
   Dependencies Resolved
    Package Arch
                                                                                     Size
                   Version
                                Repository
   Installing:
    DellAdvancedThreatProtection
             x86 64 2.0.1461-739 /DellAdvancedThreatProtection-2.0.1461.739-el7-x86 64 149 M
   Transaction Summary
   Install 1 Package
   Total size: 149 M
   Installed size: 149 M
   Is this ok [y/d/N]:
```
<span id="page-10-0"></span>9 Enter y when prompted to install the *CylanceDellATPPlugin* package.

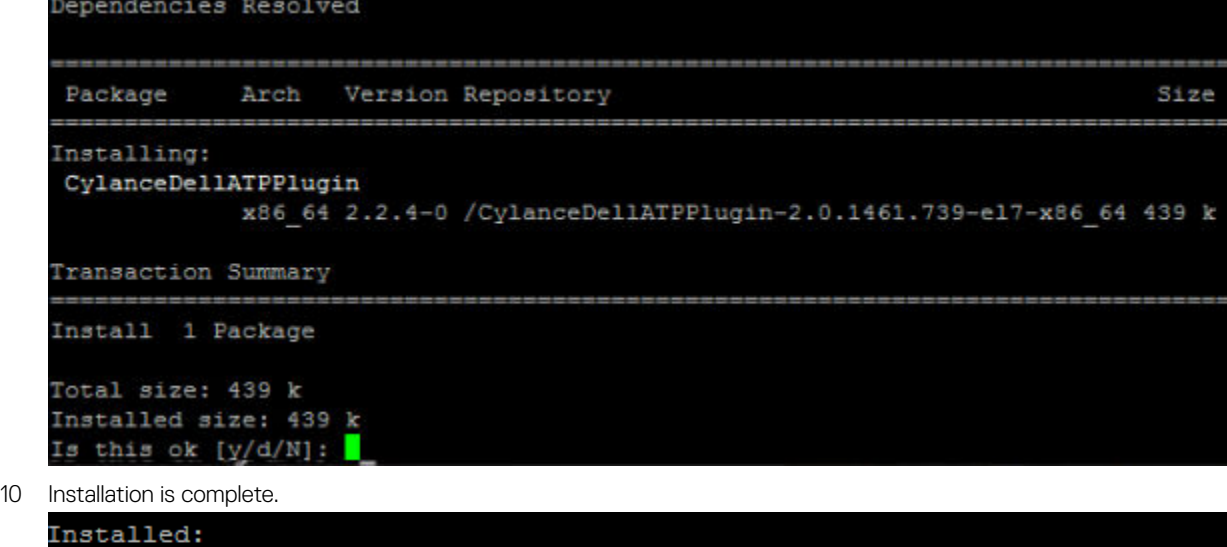

DellAdvancedThreatProtection.x86\_64 0:2.0.1461-739

Complete!

11 [See Verify Endpoint Security Suite Enterprise for Linux Installation.](#page-11-0)

#### Command Line Uninstallation

To uninstall Endpoint Security Suite Enterprise for Linux using the command line, follow the steps below.

- 1 Access a Terminal window.
- 2 Uninstall the package using the following command: sudo ./uninstall.sh
- 3 Press Enter.

Endpoint Security Suite Enterprise for Linux is now uninstalled, and the computer can be used normally.

### View Details

After Endpoint Security Suite Enterprise for Linux is installed, it is recognized by the Dell Server as an endpoint.

#### atp -t

The **atp - t** command displays all threats discovered on the device and the action taken. Threats are a category of events that are newly detected as potentially unsafe files or programs and require guided remediation.

<span id="page-11-0"></span>Quarantined\_17E76B830F9F30A39F078F5A69AD87B3838DB73A28EC893BD06EAF95D6E464E2\_/tmp/threats/LINUXTarGz Archive Quarantined 20FBC1FDFCDC96A7E21FB1C700A6517A61711732A0D31FC25A60609710ECBE09 /tmp/threats/LINUXAutoE lockMoService Quarantined\_2D49A3F81AF3362FE806E417DF2807C960314FF4F271B5B1360964163CB49886\_/tmp/threats/LINUXGBL2 .<br>Quarantined 52D74BD1555D7C82746112C44F4D9A916B9DA286DD5B14D7665D4167BB1EB5D8 /tmp/threats/LINUXRunni ngAutoQ Quarantined 70F193F3C2023A7542338142CA89F1076A238AB7BAAD4202B2DCEDA7286E43D9 /tmp/threats/LINUXTest1 Quarantined 79D8C277F32CD176E4E2DD2198F730C9C79FA00A8F0158E0D519CEC1D868E222 /tmp/threats/LINUXRunni ngApp Quarantined\_B1BC7849F90FB403B9EDE88D40A92769D0AC28640B6A0D310FAF1D6B20E85F8A\_/tmp/threats/LINUXMaxAr chive Quarantined B31D57A77930E60FC151DEED085ED842423A172B4BED7782E33D4D09109BCCB6 /tmp/threats/LINUXGBL1 Quarantined\_F11C98AADB31D47AD571F6C8FA7F178A6413A8A7E8443789877711FB1CA6E31F\_/tmp/threats/LINUXAutoB **lockExecution** 

These entries detail the action taken, hash ID, and location of the threat,.

- **Unsafe** A suspicious file that is likely to be malware
- **Abnormal** A suspicious file that may be malware
- Quarantined A file that is moved from its original location, stored in the Quarantine folder, and prevented from executing on the device.
- Waived A file allowed to execute on the device.
- Cleared A file that has been cleared within the organization. Cleared files include files that are Waived, added to the Safe list, and deleted from the Quarantine folder on the device.

For more information about Advanced Threat Prevention threat classifications, see *AdminHelp*, available in the Dell Server Remote Management Console.

## Verify Installation

Optionally, you can verify that the installation was successful.

- On the client, access a Terminal window.
- Before a policy sequence is received, the client registers with the Dell Server.
- The */var/log/Dell/ESSE/DellAgent.00.log* file details communication with the Dell Server and plugin/service interaction. The enclosed text confirms that the client has received policies from the Dell Server:

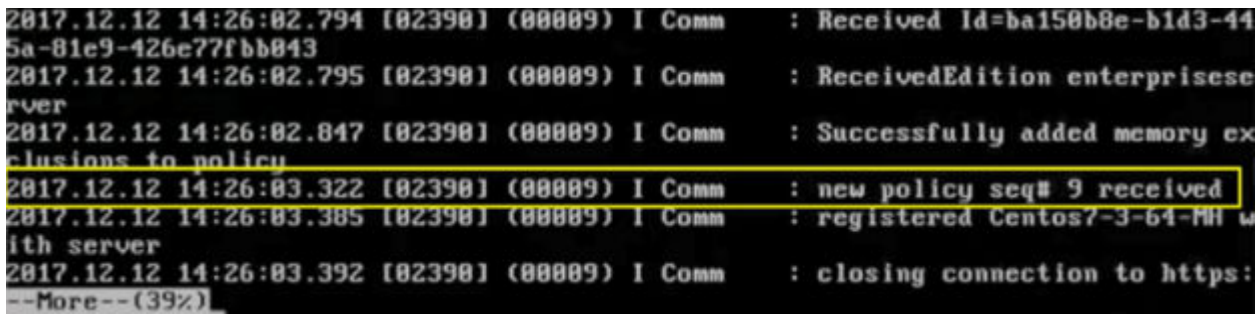

The enclosed text confirms that the Dell service was stopped to load the Advanced Threat Prevention plugin:

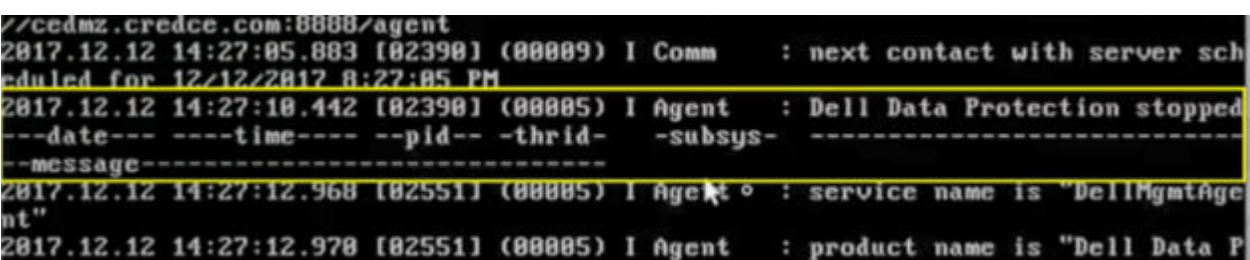

<span id="page-12-0"></span>The enclosed text confirms the three Endpoint Security Suite Enterprise for Linux plugins loaded:

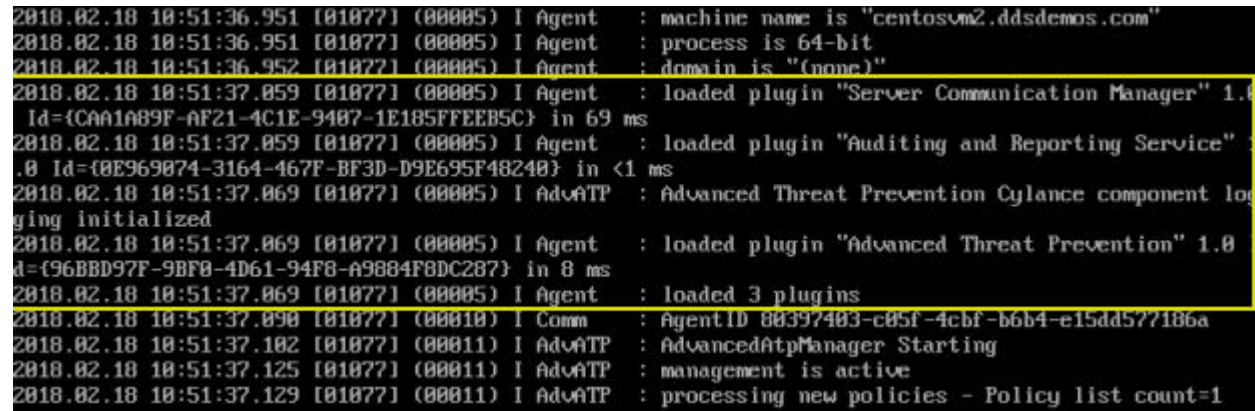

**atp -s** - Includes the following:

- Registration Status
- Serial Number Use this when contacting support. This is the unique identifier of the installation.
- **Policy**

```
Idell@Centos7-3-64-MH "I$ /opt/cylance/desktop/atp -s
Registration Status: Registered
Serial Number: 0088ab40-ce18-43fa-a959-85f44e5ff251
Policu:
        (0nline)
```
The following command details command line variables for Endpoint Security Suite Enterprise for Linux:

/opt/cylance/desktop/atp --help

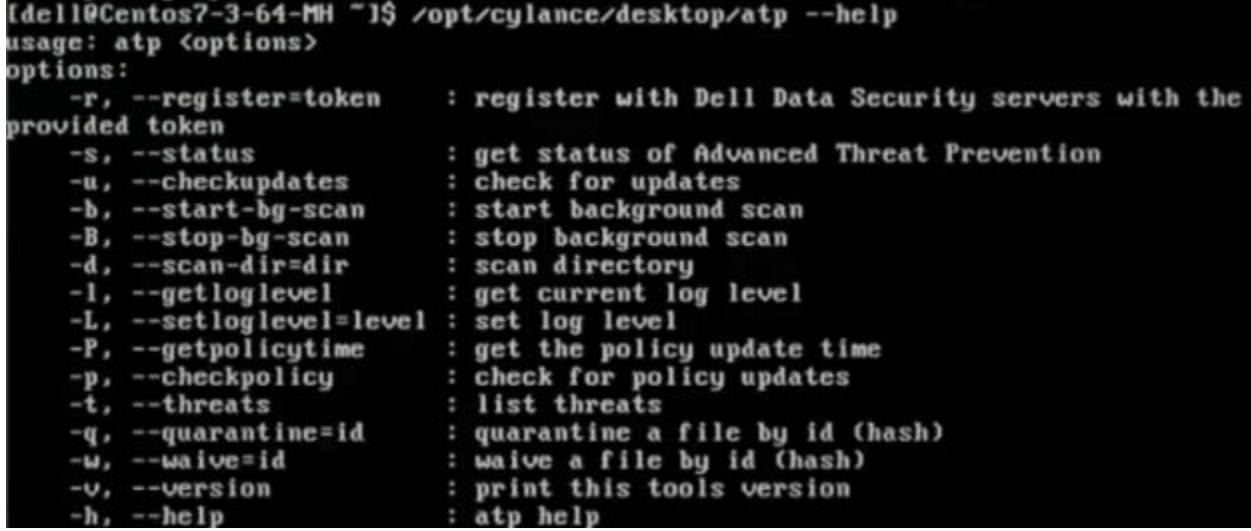

The Advanced Threat Prevention *atp* command is added to the */usr/sbin* directory, which is normally included in a shell's PATH variable, so that it can be used in most cases without an explicit path.

### **Troubleshooting**

### **Disable SSL Trust Certificate**

If a computer's server certificate is missing or is self-signed, you must disable the SSL certificate trust on the client side only.

<span id="page-13-0"></span>If you are using an uncommon certificate, import the root certificate to the Linux Certificate Store then restart Endpoint Security Suite for Linux services with the following command: **/usr/lib/dell/esse/agentservicecmd.sh restart**

- 1 Access a Terminal window.
- 2 Enter the path to CsfConfig app: /usr/lib/dell/esse/CsfConfig
- 3 Run CsfConfig.app: sudo ./CsfConfig

The following displays with default settings:

Current Settings:

ServerHost = deviceserver.company.com

ServerPort = 8888

DisableSSLCertTrust = False

DumpXmlInventory = False

DumpPolicies = False

- 4 Type -help to list the options.
- 5 To disable SSL Certificate Trust on the target computer, enter the following command:

sudo /usr/lib/dell/esse/CsfConfig -disablecerttrust true

### Add XML Inventory and Policy Changes to the Logs Folder

To add the inventory.xml or policies.xml files to the Logs folder:

- 1 Run the *CsfConfig app* as described above.
- 2 To change *DumpXmlInventory* to *True*, enter the following command:

sudo /usr/lib/dell/esse/CsfConfig -dumpinventory true

3 To change *DumpPolicies* to *True*, enter the following command:

sudo /usr/lib/dell/esse/CsfConfig -dumppolicies true

Policy files are dumped only if a policy change has occurred.

4 To view inventory.xml and policies.xml log files, go to */var/log/Dell/Dell Data Protection*.

 $\circled{1}$  NOTE: CsfConfig changes may not immediately apply.

### Collect Log Files

Logs for Endpoint Security Suite Enterprise for Linux are located in the following location: */var/log/Dell/ESSE*. To generate logs, use the following command: ./getlogs.sh

For information about how to collect the logs, see [SLN303924.](http://www.dell.com/support/article/us/en/19/SLN303924)

### Provision a Tenant

A tenant must be provisioned in the Dell Server before Advanced Threat Prevention enforcement of policies becomes active.

#### <span id="page-14-0"></span>**Prerequisites**

- Must be performed by an administrator with the system administrator role.
- Must have connectivity to the Internet to provision on the Dell Server.
- Must have connectivity to the Internet on the client to display the Advanced Threat Prevention online service integration in the Management Console.
- Provisioning is based off of a token that is generated from a certificate during provisioning.
- Advanced Threat Prevention licenses must be present in the Dell Server.

### Provision a Tenant

- 1 As a Dell administrator, log in to the Remote Management Console.
- 2 In the left pane of the Management Console, click Management > Services Management.
- 3 Click Set Up Advanced Threat Protection Service. Import your Advanced Threat Prevention licenses if failure occurs at this point.
- 4 The guided set up begins once the licenses are imported. Click **Next** to begin.
- 5 Read and agree to the EULA and click **Next**.
- 6 Provide identifying credentials to the Dell Server for provisioning of the Tenant. Click Next. *Provisioning an existing Tenant that is Cylance-branded is not supported.*
- 7 Download the Certificate. This is required to recover if there is a disaster scenarios with the Dell Server. This Certificate is not automatically backed up. Back up the Certificate to a safe location on a different computer. Select the check box to confirm that you backed up the Certificate and click Next.
- 8 Set up is complete. Click OK.

## Provisioning Troubleshooting

### Provisioning and Agent Communication

The following diagrams illustrate the Advanced Threat Prevention service provisioning process.

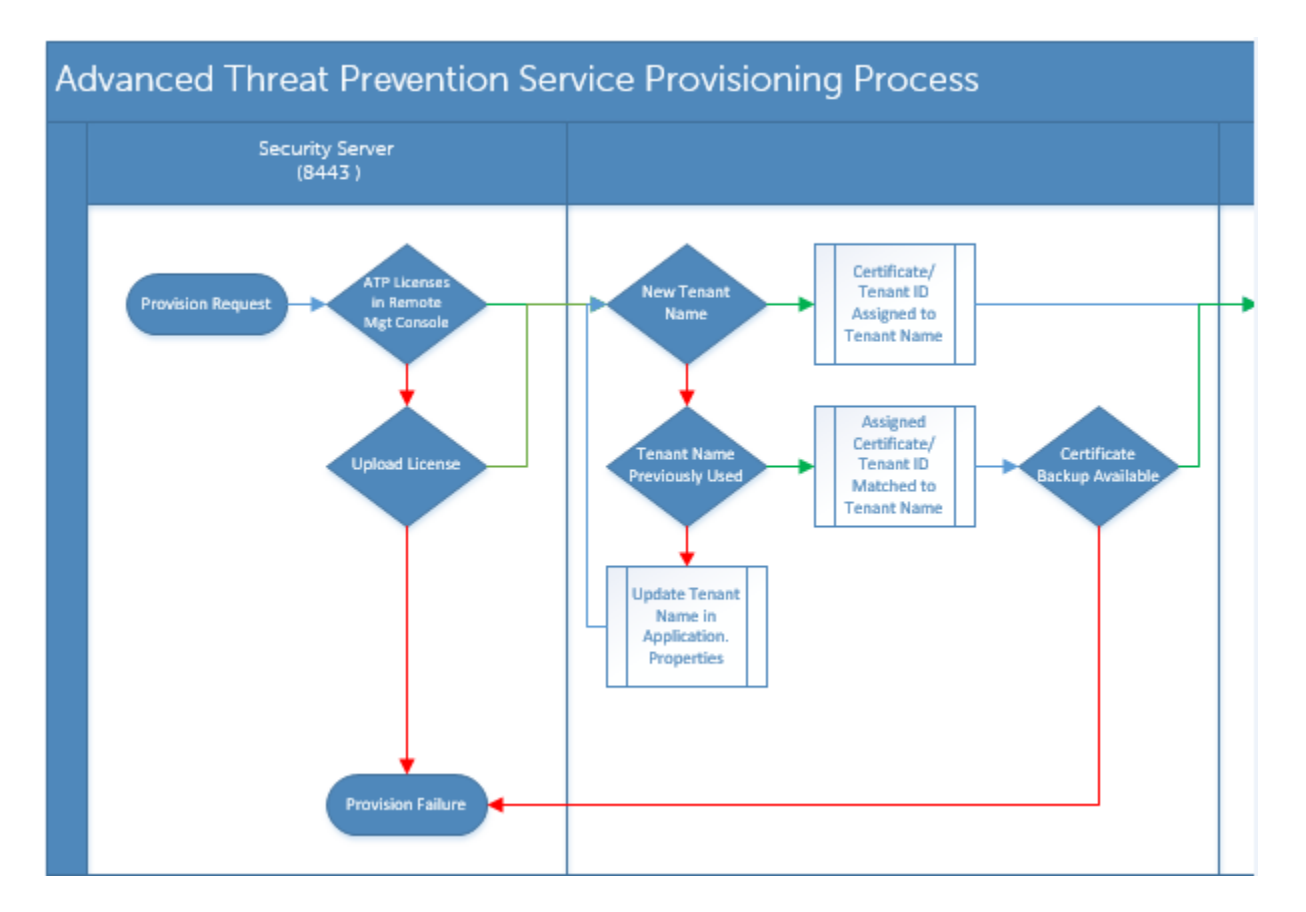

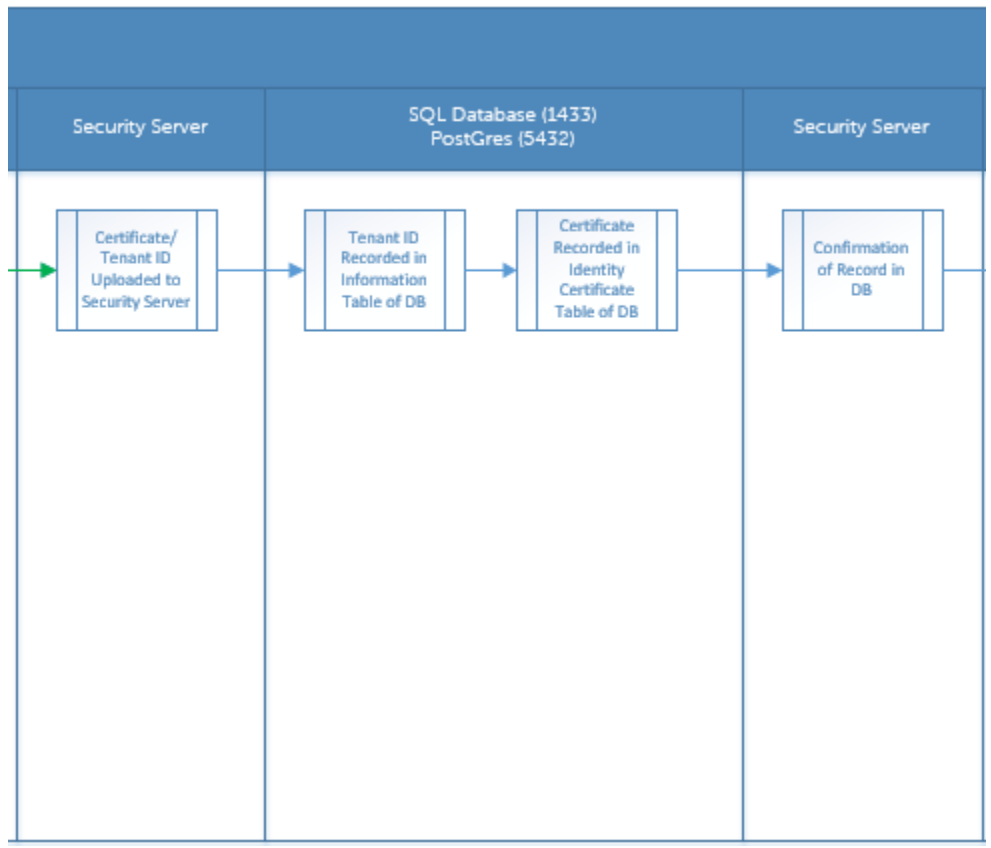

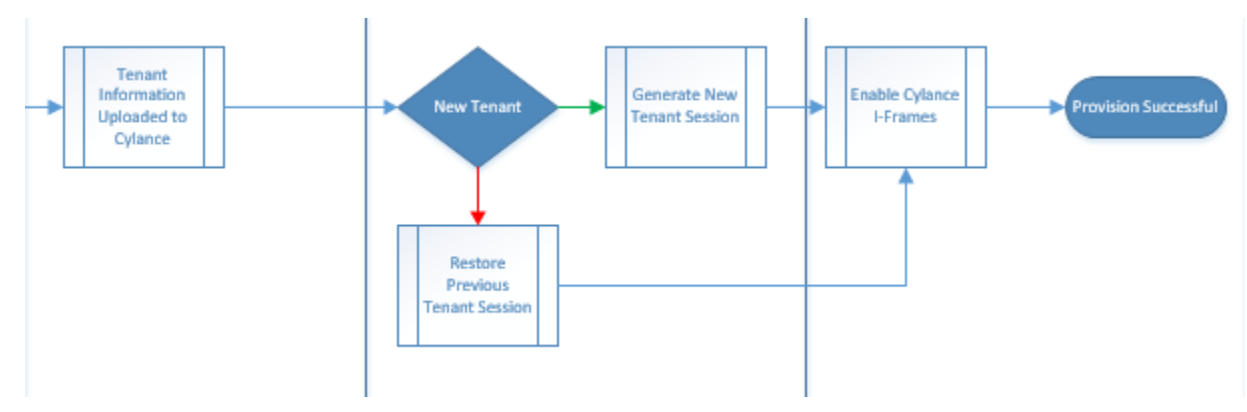

The following diagram illustrates the Advanced Threat Prevention agent communication process.

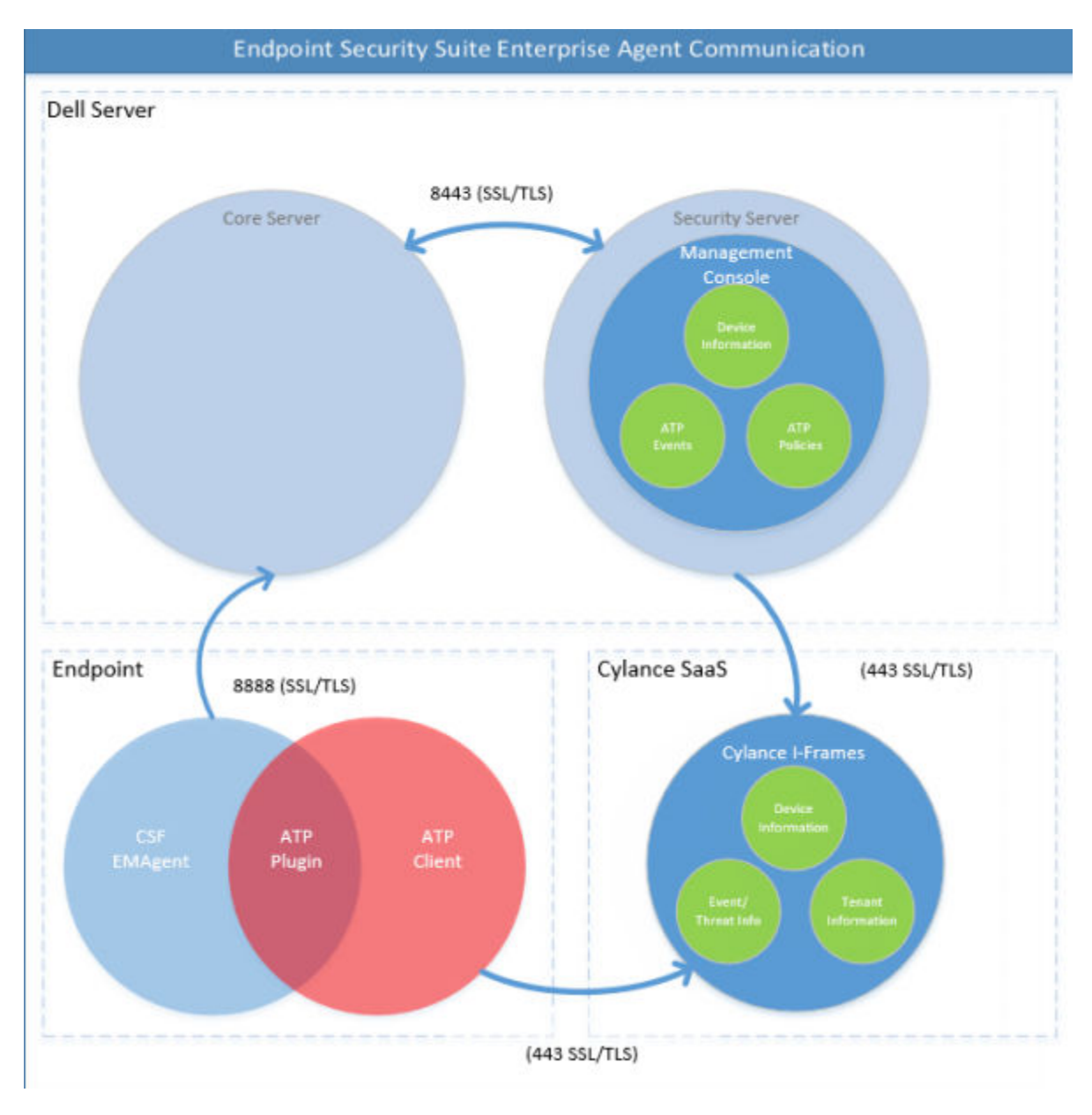